# **Movies - planning, taking, editing, producing**

### **Before we start**

Doing a workshop on a subject as big as "Movies" is a bit like doing a workshop on "Photography". Where do you start? What do you include? What are the essential things you need to know?"

A workshop on "Movies" should be broken down into a whole lot of different subjects, just like we do with our still image workshops. Just as we do a still image workshop on "Aperture" or "Shutter Speed" or "Lighting", so we could do a movie workshop on "Frame Rates" or "Movie Formats" or "Storyboarding".

The subject of Movies is actually way too big for a single workshop, so think of this as **an introduction**. It will almost certainly leave you asking more questions than it answers, but at least it's a start!

Please take your time going through this workshop. Follow the links, read the pages, and watch the videos that have been recommended. **To view and understand all of this workshop could take a number of days!**

Write down any questions you might have as you go along, and send them to me once you have been through the whole workshop - your questions may be answered by a later section of the workshop.

First off, please **watch the following series of YouTube videos** which gives a really good overview of movie making. Although made by Canon Asia, there is very little product-specific information in the videos, and the series is excellent for all potential movie makers. It is called "Introduction to Film Making Tutorials" - and it is a 10 part series of short videos (all less than 4 minutes).

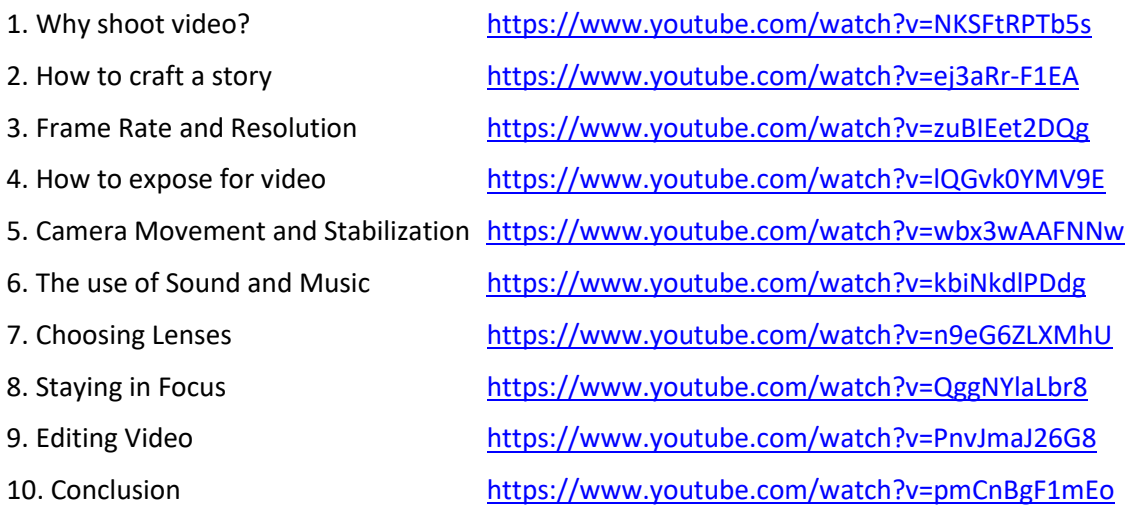

Now that you have a good understanding of the whole movie process, let's look at some parts of it in a bit more detail.

## **Why take movies?**

Everyone in our camera club is a photographer. We all take pictures - single images that capture a moment of our lives that we keep to ourselves and treasure forever, or share with others.

Those captured moments can be as short as 1/4000th of a second or shorter, or as long as 30 seconds, or 5 minutes, or 12 hours or longer, but they all have one thing in common - they are a single image.

We all see single images every day. A painting or a sculpture is a single image. The page of a book is a single image. Looking in the mirror is a single image. If we stand on the beach at Moona Moona Creek and look out at Jervis Bay, we are also looking at a single image.

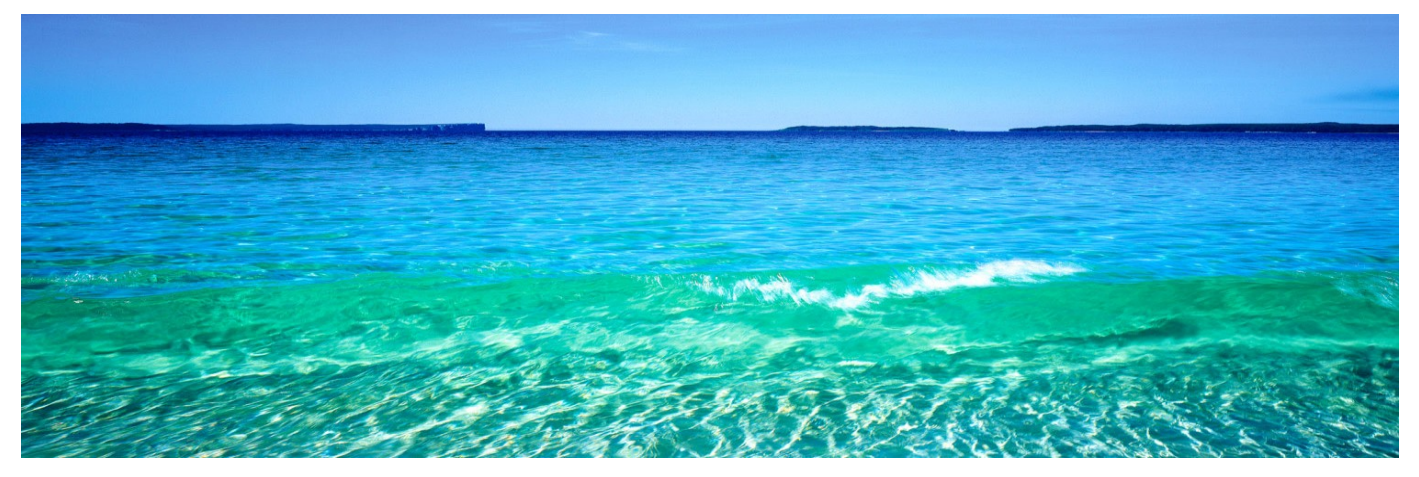

We can look all around that image, Point Perpendicular lighthouse to the clouds in the sky to the waters of the Bay and the sand on the beach and the waves coming in - but it is still basically just a single image. If we take a photo while standing on that beach, the photo is what we see.

But we don't just see single images, even when looking out from the beach at Vincentia. There are things in the landscape that move - the clouds move, the ocean moves, the waves move, the people on the beach move, the birds flying in the sky move.

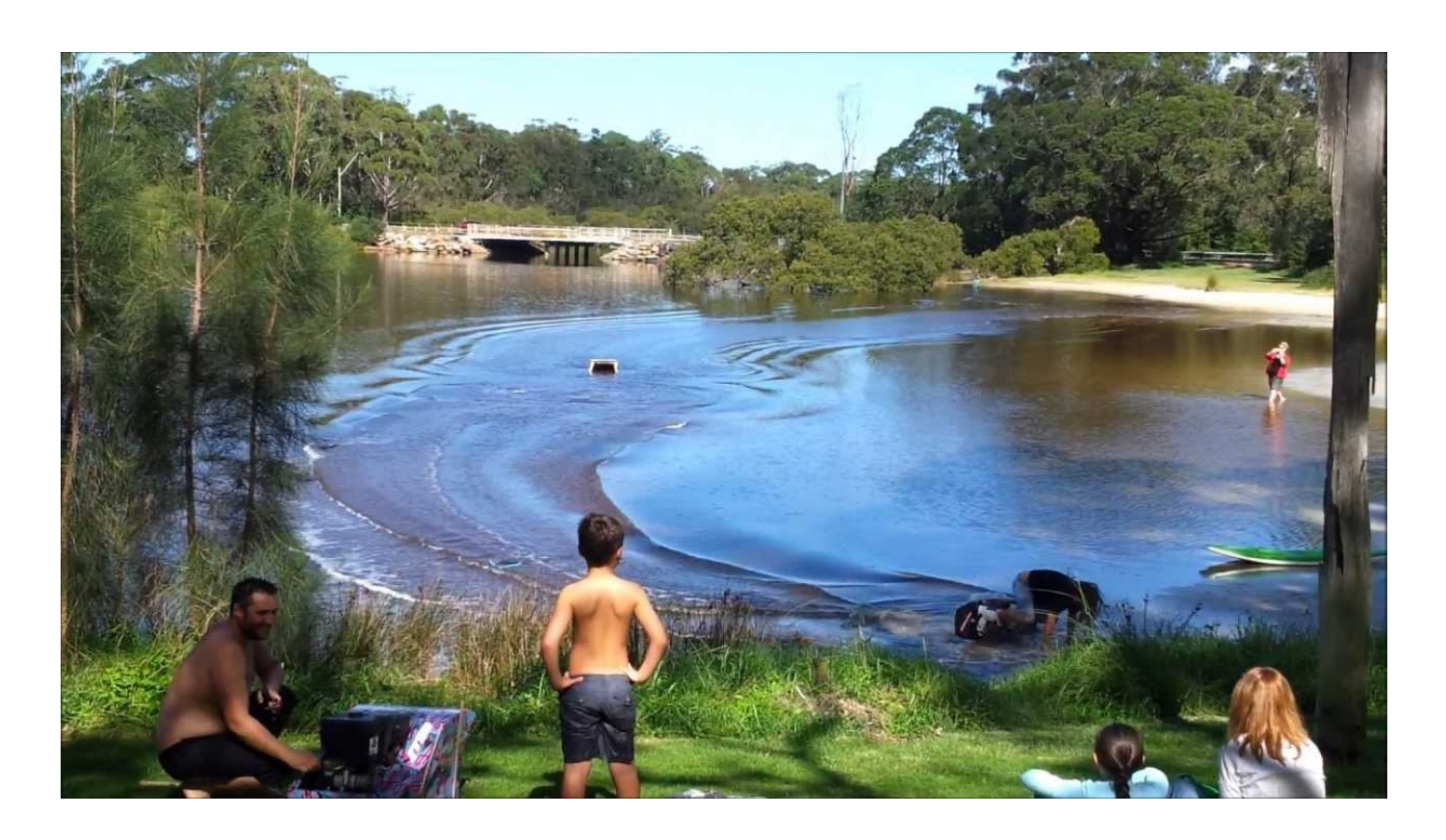

And WE move. We don't just look out at the Bay. We turn our heads to follow the clouds or the waves or the people or the birds. We turn our bodies to look up the beach, or down the beach, or up the creek behind us, or up at the sky overhead or down to the sand at our feet. We walk up to the park and see playground equipment, and cars and different people and different scenes, and we get in our cars and drive home and everything changes again, constantly and completely. Most of the time everything we experience - including us - is moving.

To share the images we see we might use photographs, but **to share our experiences we need movies**.

Strangely, even movies are made up of single images … but more of that later.

### **What is a movie?**

**Definition**: A movie is a series of single images that when displayed rapidly one after the other give the viewer the illusion that they are watching a moving image. These images are usually projected onto a screen, or displayed on a computer screen or television, and they can either be silent or they can include sound.

A movie can be a clip - a single piece of action - or a series of clips that are joined together to better create a story, although some movies (like Birdman) are edited in such a way that they look like one continuous clip.

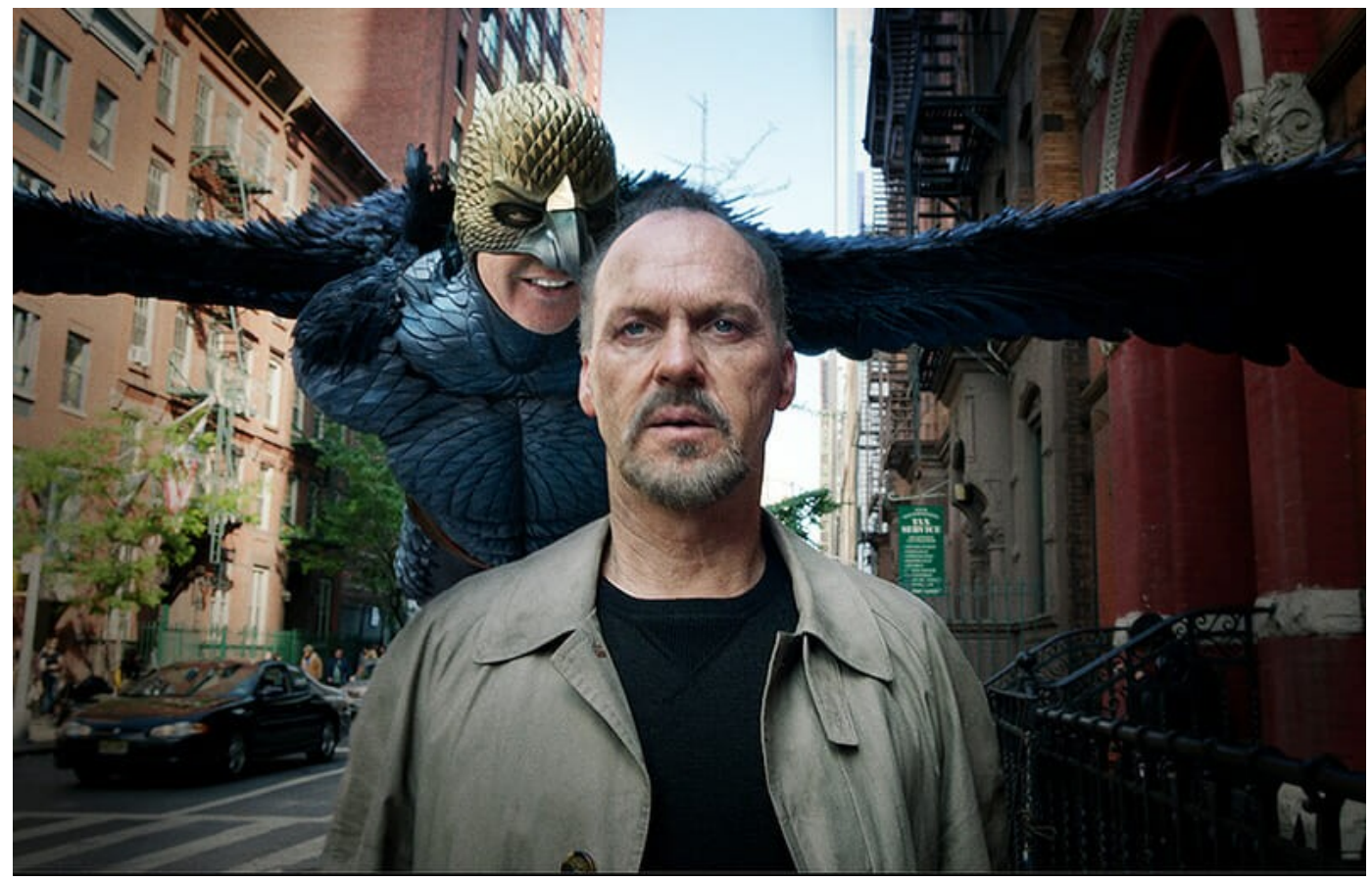

Michael Keaton in Birdman

### **How long have movies been around?**

The short answer is: longer than you probably think, and almost as long as photography has been around. The two YouTube videos below answer the question beautifully! An excellent intro to the history of film - but you can skip them if you want! Actually, don't skip them, because they are really interesting!

A Short History of Film: Part 1: **<https://www.youtube.com/watch?v=Z7fkuGCvRNI>** (Time - 6:12)

A Short History of Film: Part 2: **[https://www.youtube.com/watch?v=\\_Ik3-cEl0RY](https://www.youtube.com/watch?v=_Ik3-cEl0RY)** (Time - 7:28)

## **What sort of movies can you make?**

While it is possible that this workshop will inspire all of us to change our lives and become great film makers like Steven Spielberg, Quentin Tarantino, Danny Boyle or the Coen Brothers, it is more likely that -

- a) one or two of us will never use video mode on our cameras
- b) most of us will take an occasional "**clip**" like little Johnny blowing out the candles at his 5th birthday party
- c) a few of us will combine a lot of clips about one subject into a **short film** like a social event or a bushwalk
- d) none of us will create a **feature film** from scratch including scripting, sound, lighting, actors etc.

## **What equipment do you need?**

If you are just taking a video on your camera or phone that you will only ever show people on your camera or phone, then you really only need your camera or phone! You might even be able to upload your video clips to YouTube or Facebook or whatever social media platform you prefer, directly from your phone without the need for another computer. And some editing software is available for smart phones alone, with no need for a computer.

However, if you plan to put you video clips together into some sort of short film, and to do it reasonably professionally, then you will almost certainly need a computer and some editing software, despite the excellent apps out there that will do that for you. We will discuss editing software later.

If you want your short films to be reasonably classy, with panning and zooming (the same as we do when taking some of our still images), then another item you should consider is a good tripod. And if you are using your phone for making your movies, you might like to invest in some sort of tripod mount as well (see image on the next page).

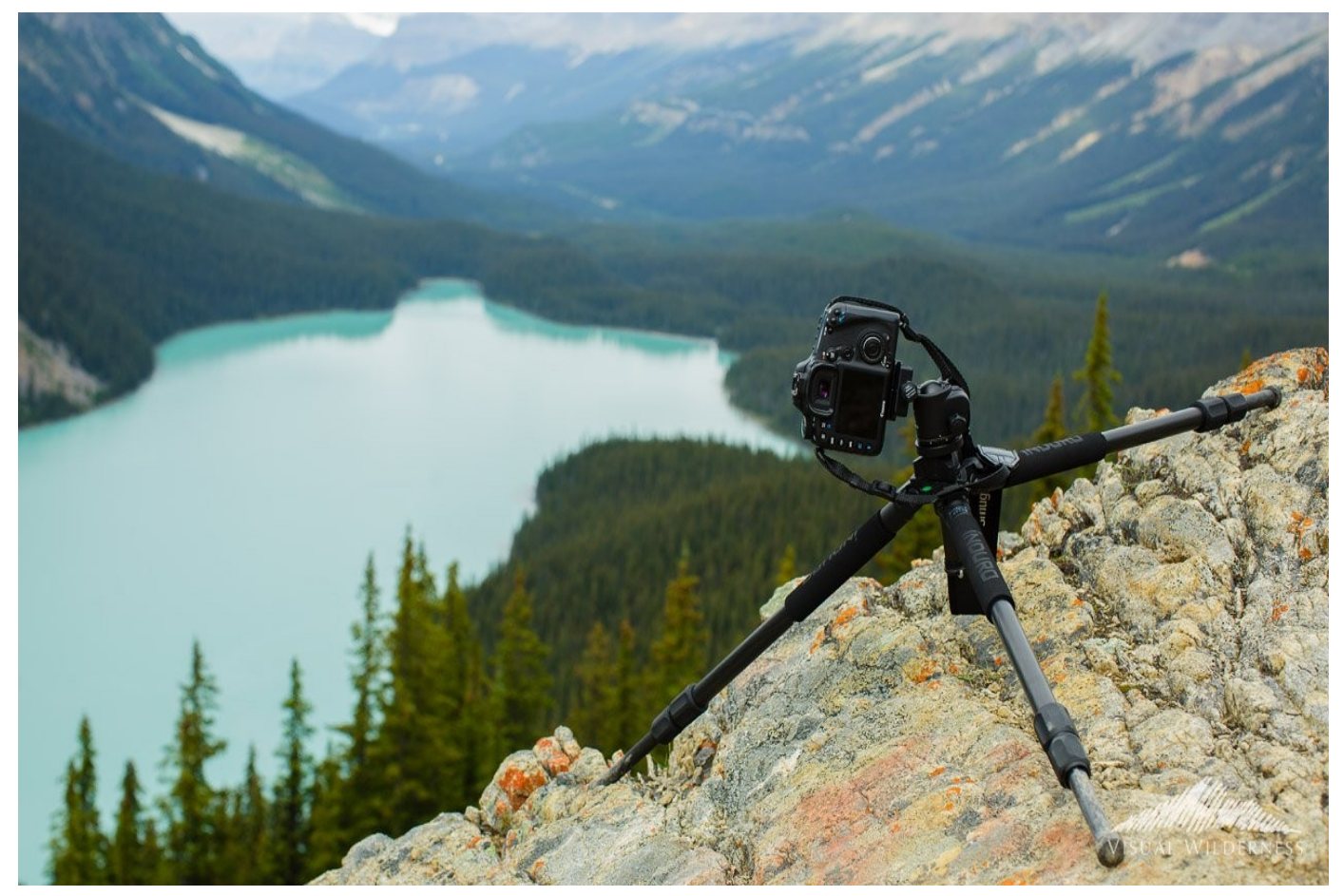

A decent tripod can make a lot of difference to your videos

As the intended quality of your film goes up, so does the need for additional equipment. External microphones with directional capabilities can eliminate camera noise and background noise and add a touch of professionalism to your production (see the images on the next page).

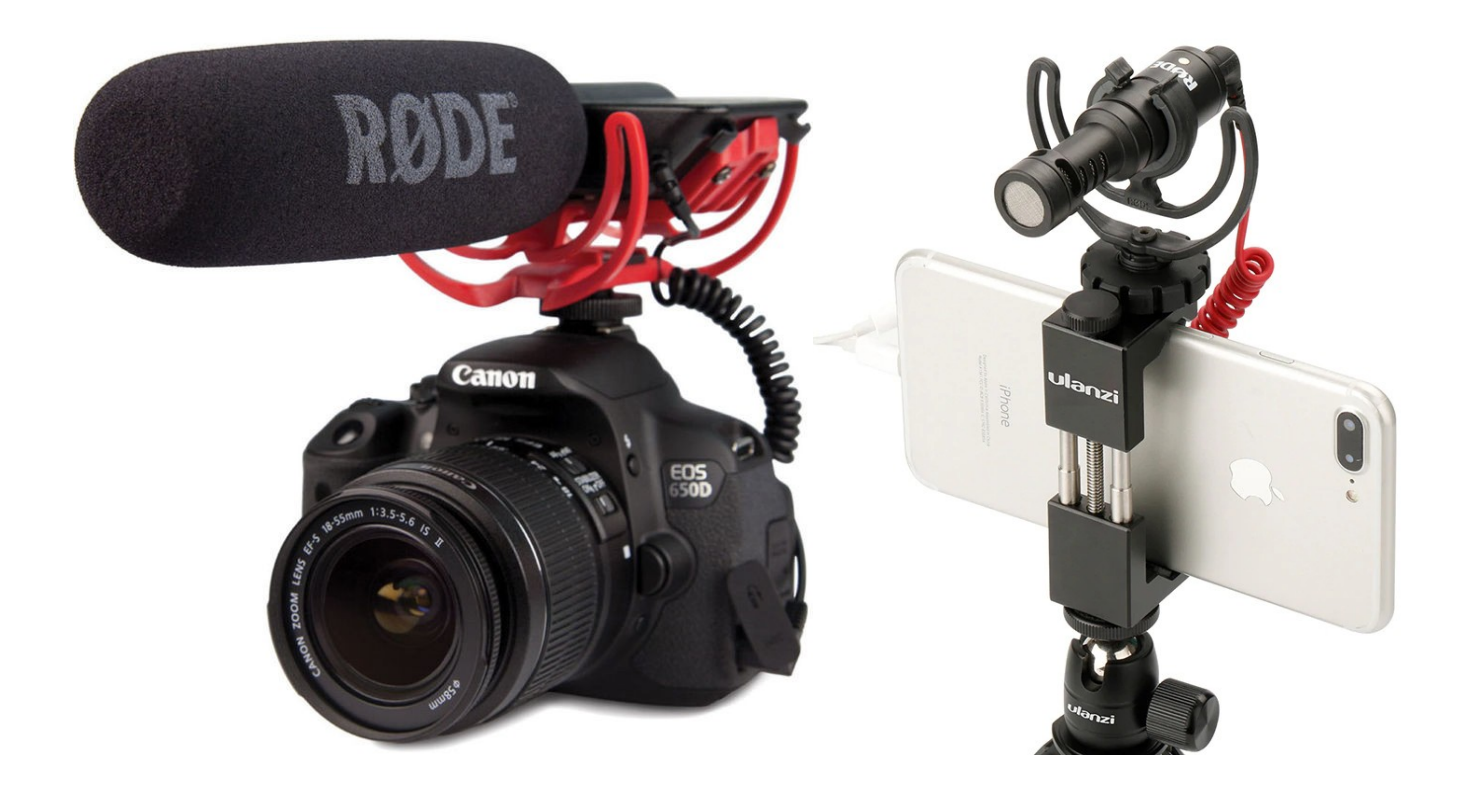

And it almost goes without saying that like still photography, movie photography is all about the light, so lights and reflectors can make a big difference to your finished product.

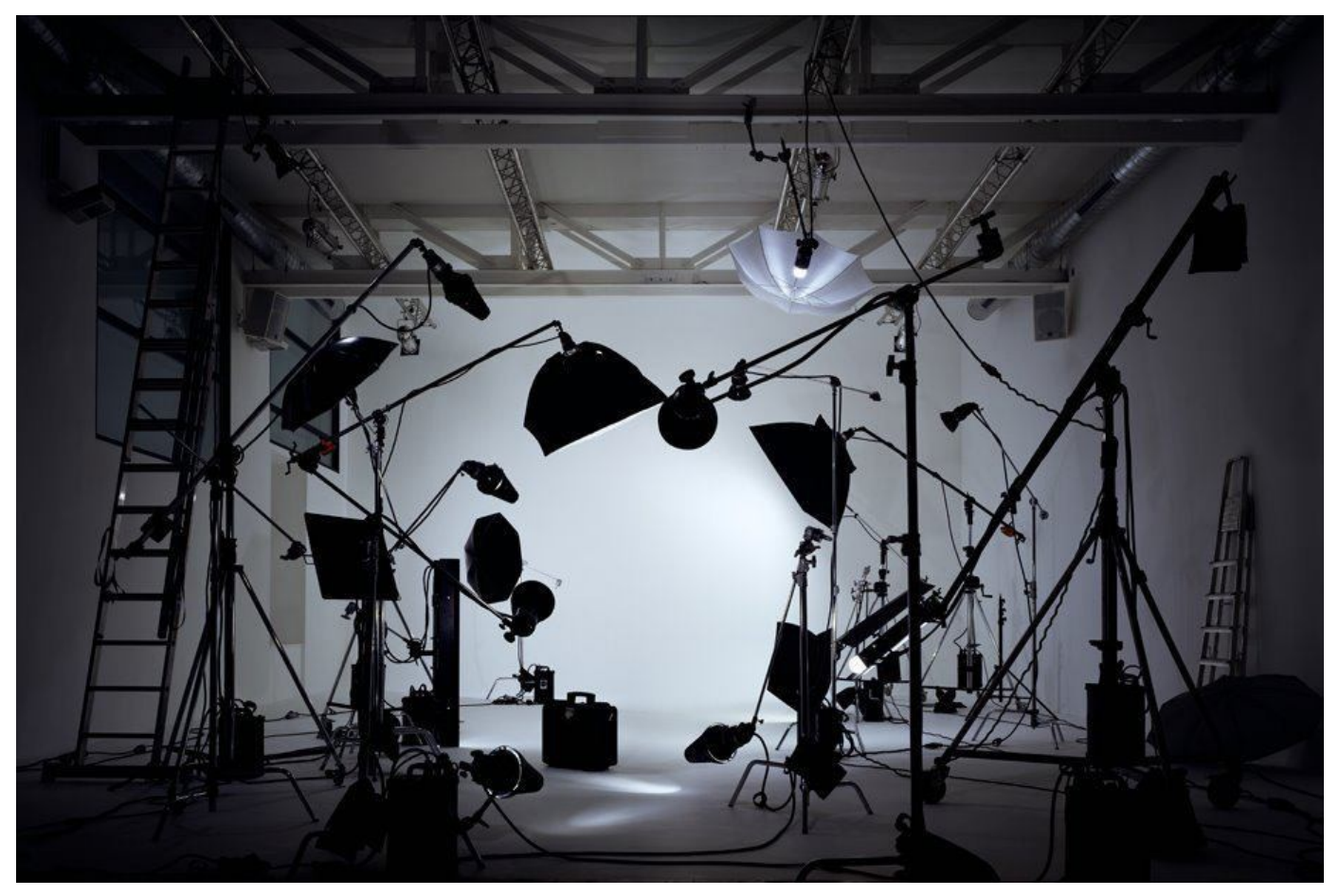

The lighting setup in my back garage

But acquiring all of that gear is probably well into the future for all of us, or not on the radar at all, so let's look instead at the sort of videos you can make.

# **What Should I Make a Video About?**

You have everything you need to make a video: a computer, camera, and software (if you don't have any video editing software now, you will have some very soon). Now you just need one more essential thing: **some creative ideas** for your videos.

When you are stumped for a video topic, explore these tried-and-true ideas to inspire movies that are fun to make as well as to watch.

#### **1 - Your Skills and Talents**

Everyone has a special talent or something that they're very good at doing, so why not share yours in a how-to video? Whether you're a great chef, painter, or mathematician, you can make a video that shows the world how to do what you do best.

How-to videos are also a great way to share your personality along with your expertise, so let your personality shine through, be entertaining, and have some fun while you're filming.

#### **2 - Your Family**

Families can be great sources of ideas for videos, not only for other family members — especially those who may not see each other often — but also for people outside the family who might be interested in your lives (though you should check with all the people you'll be including in your video to make sure they are okay with it if you plan to publish videos online that include them).

A family video memoir can incorporate old home movies, photographs, and current interviews and footage. This is a great project for the holidays, a reunion or any sort of gift, and you can be certain that it will always be treasured.

#### **3 - Interesting People**

If you're stuck for a video topic, find someone interesting in your life and ask them to sit for a video interview. Do they have an interesting job? Did they grow up in a place people might want to know more about, or during an interesting period in history? If you ask the right questions and listen carefully, you'll find great topics for your videos.

#### **4 - Virtual Tours**

Why not take viewers on a tour of someplace that's special to you? Whether it's your home, your city, or a special destination, a virtual tour can be a unique and enlightening way to let audiences into your life.

#### **5 - Video Diary**

Why not make a video about yourself? You're an interesting person with likes and dislikes. Make a video with your webcam and pour out your heart. It's a format that has worked for many of the biggest YouTube stars.

#### **6 - Documentary**

Documentaries don't have to be long and boring. The most interesting stories are true stories, and short-form documentaries can tell those stories in a way that is easy to produce and engaging to watch.

#### **7 - Commercials**

Commercial videos convey a memorable message in a short amount of time. You can make a commercial for your favorite business, product, or politician, or get silly and make phony commercials like they do on Saturday Night Live.

#### **8.Vlogs**

A video blog or video log, usually shortened to vlog, is a form of blog for which the medium is video, and is a form of web television. Vlog entries often combine embedded video (or a video link) with supporting text, images, and other metadata. Entries can be recorded in one take or cut into multiple parts. Vlog category is popular on the video-sharing platform YouTube.

(If you don't know what a "blog" is, it is a word shortened from "weblog" which means a sort of diary that we can write and display online. As mentioned above, a vlog is just a video blog.)

# **10 different popular types of vlogs**

Description of the vlog types shown below is available at<http://vloglikepro.com/10-different-popular-types-vlogs> and video examples of each of the vlogs are included on the page.

- 1. Review & Unboxing Products
- 2. Pranks and Comedy
- 3. Beauty / Fashion / Fitness
- 4. How to / Education
- 5. Life Style Vlog
- 6. Gamer
- 7. Movie / TV / Book Reviews
- 8. Travel
- 9. Pop Culture / Gossips
- 10. Click baits

### **Movies or TV shows made with DSLR cameras and smart phones**

Pretty much all cameras and phones these days can take movies, and in fact it is possible to make a feature film or a TV show using a DSLR or a smart phone!

This link - <https://www.imdb.com/list/ls059550382/> - shows a list of 32 films or TV shows that were partially or fully shot using a DSLR (a digital single lens reflex camera that many of us use).

This link - <https://au.pcmag.com/features/52543/7-movies-shot-on-an-iphone> - shows 7 movies shot on an iPhone, and many Android phones for the last few years have been able to shoot ultra high definition movies at 60 frames per second, and even 4K movies - which are way above the quality of video required for movies and television shows.

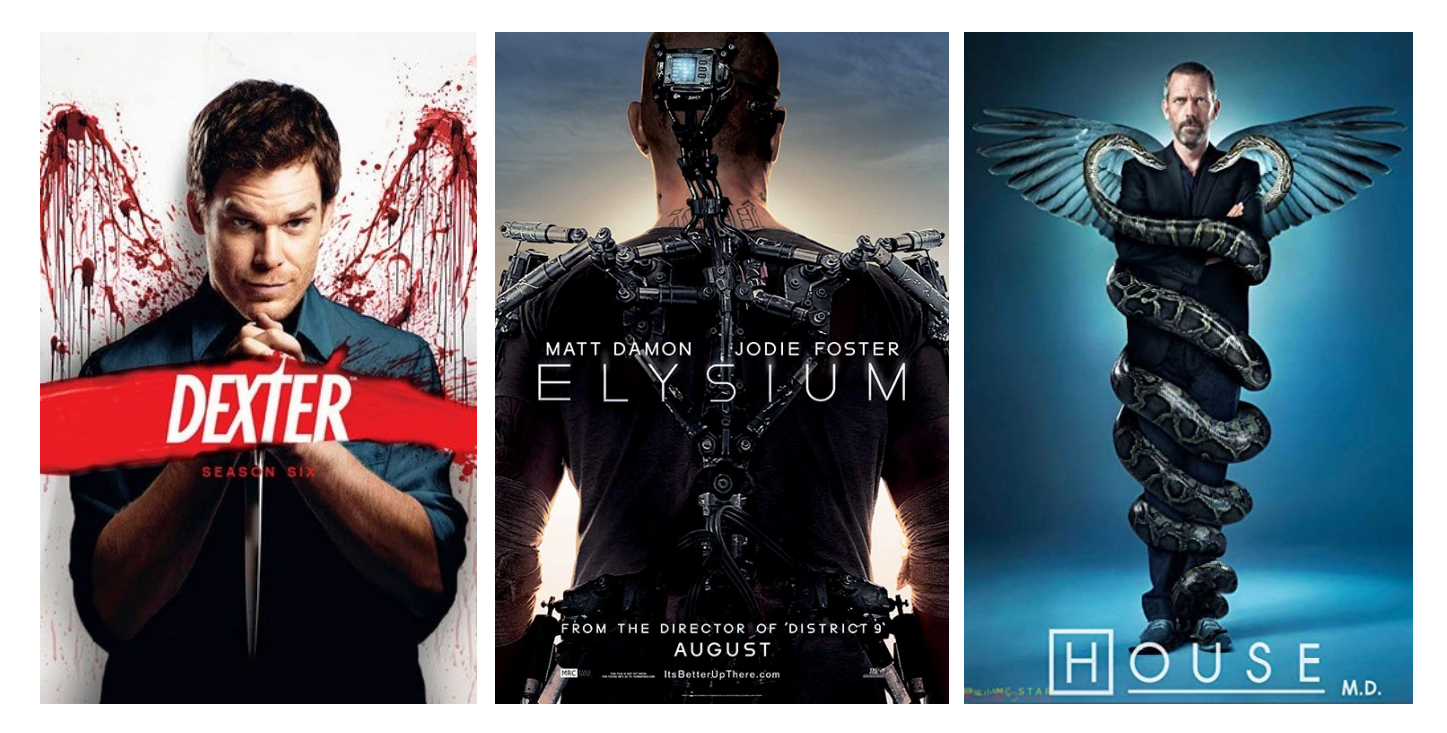

However, we all need to crawl before we can walk, and walk before we can run, so before we start thinking about making a Hollywood blockbuster (the running part), let's see what we have to do to take a simple video clip (the crawling part).

# **So how do I set up my camera or phone to take video?**

#### **Definition of a Video Clip**

"A video clip is a digital video in its most basic form, great for capturing those unexpected moments and memories. Clips are as shot, straight out of the camera, and usually unedited - the sort of videos that get uploaded to Facebook or are included in a slide show to add a bit of movement".

I have a Nikon Superzoom, a waterproof Canon point and shoot, and a couple of different Canon DSLRs, and all of their video settings are different from each other, even between the very similar Canons DSLRs! My point and shoot gives me only two options, NTSC or PAL (more on them later), and the Nikon lets me choose resolution but no frame rates, but with the DSLRs there is actually a choice of frame rates for different resolutions.

Although cameras and phones can take video, they all have different capabilities, controls, settings, limitations etc. The best advice you can ever be given about your camera is **RTFM** - which means "**R**ead **T**he **M**anual".

If you don't have a choice, there is not much you can do, but if you do have choices, which ones should you make?

The following pages has a couple of brief guides on why you should change your settings if you have that option, and what you should change them to … you probably don't have to read both of them, but they are both good!

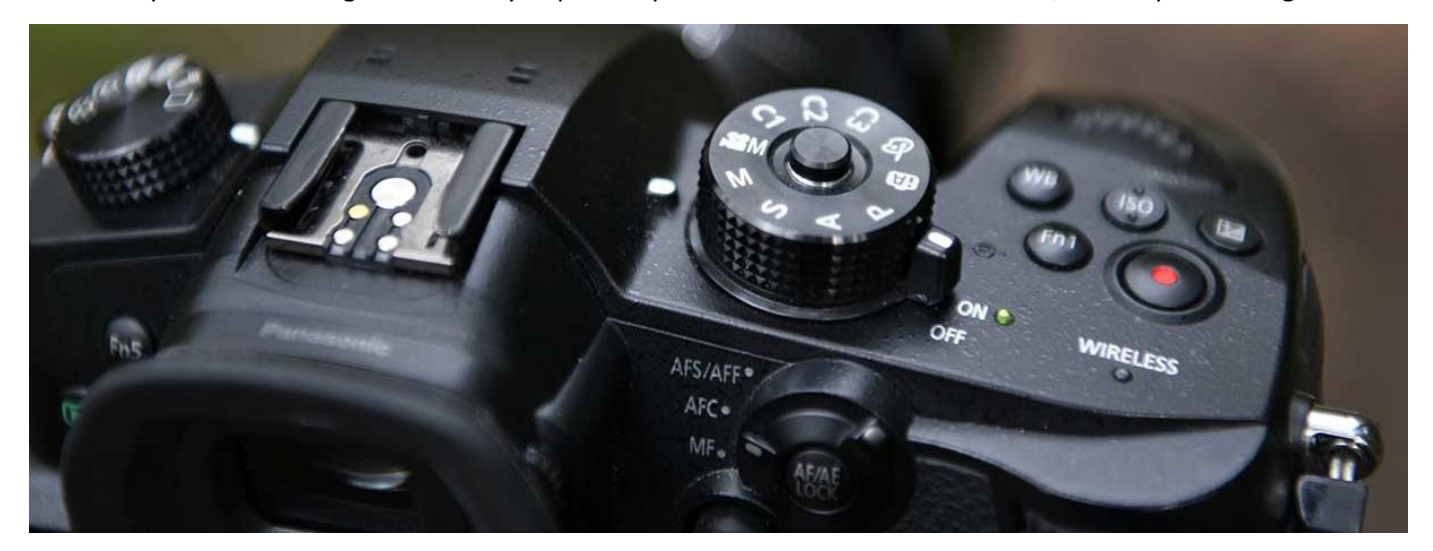

### **What camera settings do I need to make before I put my camera into movie mode?**

Some cameras have a red button that you can hit for videos even if you are in one of the still image modes. This article says that if you have that option as well as a dedicated video mode (like on the dial on the top of the camera) then don't hit that red button!

Go to <https://camerajabber.com/what-camera-settings-do-i-need-to-make-before-i-put-it-into-movie-mode/> - for the reasons why you should always use video mode rather than just hitting the red button - but if you choose to skip reading the page, the conclusion is as follows -

**Making the switch will ensure that your camera is ready to shoot video and you can make full use of all the video features such as live view, aspect ratios, live preview and other options such as audio monitoring, exposure and focus tools that are all tuned to helping you shoot great video.**

### **Watch these videos before working on your camera settings**

#### **GMax Studios - How to film or shoot a video on your DSLR camera**

An excellent introduction to video where an Indian guy talks about persistence of vision, frame rates, PAL, frequency of electricity and other stuff relevant to taking videos. Good to view prior to working on your settings. See the video at [https://www.youtube.com/watch?v=cpArsco\\_sGg](https://www.youtube.com/watch?v=cpArsco_sGg)

Another good one at<https://www.youtube.com/watch?v=AjRDtbsbBrc>

# **How to Set Up Your Camera for Video Shooting**

Although the page reached via the link below - and the included video link on the page - is for Canon cameras, even if you don't own a Canon it will give you a really good idea of the settings you will have to access and change for video shooting on your DSLR.

The page is a[t https://www.canon.com.au/explore/how-to-setup-canon-camera-for-video](https://www.canon.com.au/explore/how-to-setup-canon-camera-for-video)

The video on the page can be seen on YouTube at<https://www.youtube.com/watch?v=rRSgCJGeKNo> (7mins 20s)

### **How to choose the best video file format**

Choosing the right video file format depends entirely on what you plan on using the video for. You should choose a format that achieves the quality of video you require, but nothing more. Unnecessarily high-quality video files can be unwieldy to move, share, convert, and manage. In addition, how the video files will be viewed is important. Not all programs, browsers, and devices can open a specific video format.

**.WEBM** was created by Google as an efficient means of disseminating media to a large audience. .WEBM video files are relatively small in size, and as such are not as high in terms of quality as some of the other file types on this list. The .WEBM video file format is used for HTML5 video streaming sites, such as YouTube.

**.MPG, .MP2, .MPEG, .MPE, .MPV** files can play audio/video media, or simply audio. They are low in file size but also relatively low in quality. They also have lossy compression, meaning their quality will degrade after being edited numerous times. These files are best used when video will be recorded once and never edited.

**.OGG** files are an open-source alternative to .MPG files, and are used for high-quality videos to be streamed via the internet. Though .OGG files are used for streaming, they are higher in quality than .WEBM files – meaning they will take longer to be delivered to the end-user. Due to .OGG files being open sourced, they can be used in a variety of applications, including GPS receivers and media players (both desktop and portable).

**.MP4, .M4P, .M4V** files are similar to .MPG files in that they can contain audio and video, or can simply be solely audio files. Their file formats are lossless, which makes them ideal for editing as they won't lose quality through subsequent edits and file saves. These files are used for streaming video via the internet. They are generally higher in quality than .WEBM files, but tend to be larger in file size. .M4V files are proprietary iTunes files that share the same qualities of .MP4 and .M4P files. M4V files are DRM (digital rights management) copy-protected.

**.AVI** files are one of the oldest and most compatible video file formats. Many different codecs can be used with an .AVI file, which means that this format has more flexibility in choosing a balance between quality and size. However, these files tend to be larger than the previously mentioned formats, which makes it less ideal for the web and more ideal for storing movies on a computer.

**.WMV** is a video file format created by Microsoft and stands for Windows Media Video. The codec used by these files results in small file sizes but poor quality. This format is useful if you are sending video to someone with an older Windows computer.

**.MOV, .QT** files were developed by Apple to use with its Quicktime player. These files are of high quality but large in size. And they have poor compatibility with non-Quicktime players. This format is useful if you intend to archive a high-quality video on an Apple computer.

**.FLV, .SWF** files were designed by Adobe as the video file format for Flash. The use of these file formats has declined rapidly as Flash has become less popular, especially after Flash support ended for iOS devices. The use of these formats is only recommended if you need to support a legacy system that can only accept this type of file.

**AVCHD** or Advanced Video Coding High Definition files are the format generated by many digital camcorders. These files use the H.264/MPEG-4 video codec and are similar to an .MPG file.

MKV like MP4 supports high quality H. 264 video, but it has more features, supports higher quality audio, and is open source. The one downside of MKV is that it isn't as well supported by certain programs and devices

If asked to choose just one of the above formats for your output, I would go for .**MP4** … but it really depends on where the video is going and what it will be displayed on.

# **Confused?**

## **How to Demystify Shooting Video With Your dSLR**

If your head is spinning, just go to the page shown above " How to Demystify Shooting Video With Your dSLR" which can be found at<https://digital-photography-school.com/demystify-shooting-video-dslr/> - and read it all. It just basically says "go out and shoot", but it is well worth the read. Then try shooting some scenes for a home movie.

### **How to Make a Simple Home Movie**

1 . Decide what you'd like to film, and try to set the recording device accordingly. If it is outdoors, you probably won't have to worry much about lighting unless it is at night. If indoors, you may wish to turn on a light, or turn off lights as the case permits.

2. Practice! The best way to learn how to film is by doing it! film everything, even if you just erase it after you see how it looked. Practice indoors and outdoors so that you can adjust the camera accordingly for best picture, clarity, and to make the film look as good as it can.

3. Don't use too much zoom. This element is true in both still photography and film. zooming in so that the entire face of your subject fills the frame isn't as pleasing to the eye as backing off a little and getting some of the background as well.

4. Do use SOME zoom. It's a little dull to watch a half hour film taken with absolutely no zooming at all. Zooming in on points of interest makes the film seem more professional and more legitimate.

5. Move around a little. Try to position the camera so that it films from a good point of view. (Example; to film a child blowing out birthday candles, instead of getting down and looking at the child at table height looking through the candles and fire, zoom out a little and get the film from a slightly higher height. Bend down, and try to get the same view through the camera that someone sitting at the table at the birthday party would get.)

6. Don't always film from standing height. There are more home films that were filmed by someone standing straight up holding the camera at eye level. Try something different. If it's several kids, lower the camera to see things from their height.

7. Experiment with the camera settings. In the modern era of color television and photographs, the subtle tones of black and white add a charming effect, and can completely change the way the film presents itself. Sepia offers hues that many have come to associate with old photographs, and can add the charming touch to a film. If your camera doesn't have these features, it's not the end of the world, you can still make great home movies without all the bells and whistles.

8. Keep the Camera STILL. So many home movies are not very good because the person operating the camera moved the camera too much. If any way possible, try to film from a tripod, or if one isn't suitable, maybe you could brace your hands against something that will be outside the frame. The camera doesn't have to be 100% static, but it helps if you can watch the film without having to 'chase' the subject with your eyes.

9. People aren't the only source of film making opportunity. Many great films have captured the serenity of a slow moving stream or the activity of a hummingbird drinking at a feeder.

10. Film doesn't have to be hours and hours long. 15 minutes of good quality film with a good subject and clearly defined plot line (Kevin's 6th birthday party, opening gifts and blowing out candles) is much better than 4 hours of film with 15 minutes of good viewing hidden among the other 3 hours and 45 minutes!

### **Some Good General Hints**

#### **Understanding Frame Rate and Resolution**

When you're looking to purchase a beginner-level camera you plan to shoot HD video with, it's important to know the camera has the features you need. Make sure you know the maximum video resolution the camera can record, usually 1080p or 720p. Also, make sure you know what type of speed the camera can offer with point and shoot movies. Anything less than 24 frames per second will significantly affect image quality in a negative way.

With many cameras, you can shoot at a variety of video resolutions. Full HD, 1080p movies are extremely high quality, sharp movies, but they require far more storage space than VGA movies, for example. Even shooting at 720p provides plenty of resolution for viewing on a TV while taking up less space.

#### **How to Start Recording**

Generally, you can record video with a point and shoot camera in one of three ways:

You may be able to turn the mode dial to Movie Mode (usually marked with an icon that looks like a movie camera), then press a Record button or the shutter button.

You may have to look through the camera's on-screen menus to find and activate the movie mode, which you then start and stop with the shutter button.

You may have a dedicated movie recording button, possibly marked with a movie camera icon or a red dot/record icon. Pressing this starts and stops the movie recording. If you plan to shoot a lot of movies, the dedicated movie button is probably your best option, since it's the fastest and easiest to access. But, point and shoot cameras with a dedicated movie button tend to cost more.

#### **To Zoom or Not to Zoom**

Before buying a point and shoot, you want to make sure the camera's optical zoom lens is available while recording movies. Some entry-level cameras don't have this feature, which means you'll have to physically move closer and farther from your subject. This can be difficult while you're staring at an LCD screen. Some beginner cameras allow you to use the zoom, but their auto focus mechanisms work slowly while shooting a movie, causing some image quality problems.

#### **Hold Steady**

Holding the camera steady while shooting video can be difficult because most point and shoot cameras don't have a viewfinder. Pressing the camera's viewfinder against your eye while shooting a movie can help you hold the camera steady. Without a viewfinder, you may want to use a tripod while shooting a movie to ensure the camera remains steady.

#### **Using Sound**

To record sound with your movies, make sure the camera's internal microphone is turned on and operating. You'll find the camera's audio settings in its menus. Internal microphones are not ideal, though, so you might consider using an external microphone, if your point and shoot supports it. Unfortunately, some beginner-level cameras don't offer a port for an external microphone.

#### **Using the Right Memory Card**

Finally, make sure you're using a large capacity, high-speed memory card whenever you're shooting movies with your point and shoot camera, especially if you're shooting HD video. Without the right memory card, you could experience problems when shooting movies. Some cameras will simply stop shooting the movie if they cannot move the data from the camera buffer to the memory card quickly enough, which is extremely frustrating.

# **Video Editing Software**

There is a vast array of video editing software in the market today. Some of it is free, some of it costs hundreds of dollars, some of it works on both Macs and PCs, some of it works on only one platform - it is a jungle out there! The following page - <https://www.creativebloq.com/features/best-video-editing-software-for-designers> - entitled "Video editing software: The 17 best tools for 2020" is a good place to start just to see all your different options. Have a read, and then come back here. The software shown on the page, along with its rough price and features, is shown below.

#### **But don't go choosing one yet, because I will have a recommendation at the end!**

- 1. Adobe Premiere Pro CC \$343 per year the best video editing software for Windows so they say.
- 2. Final Cut Pro X Pro Apps Bundle In Australia for \$300
- 3. Adobe Premiere Elements 2019 Bing Lee have it for \$149
- 4. Adobe Premiere Rush \$10 a month
- 5. Corel VideoStudio Ultimate 2019 \$125 \$150
- 6. Filmora9 \$82
- 7. CyberLink PowerDirector 17 Ultra \$130
- 8. Pinnacle Studio 22 \$60
- 9. Vimeo Create \$7 per month
- 10. KineMaster \$5 per month or \$40 per year
- 11. DaVinci Resolve free
- 12. Lightworks free for restricted output, otherwise \$24 per month
- 13. VSDC \$20
- 14. Hitfilm Express free, but add-on packs cost around \$10 each
- 15. Shotcut free
- 16. Apple iMovie free but only for Macs
- 17. Apple Clips free, but only for iPhone and iPad

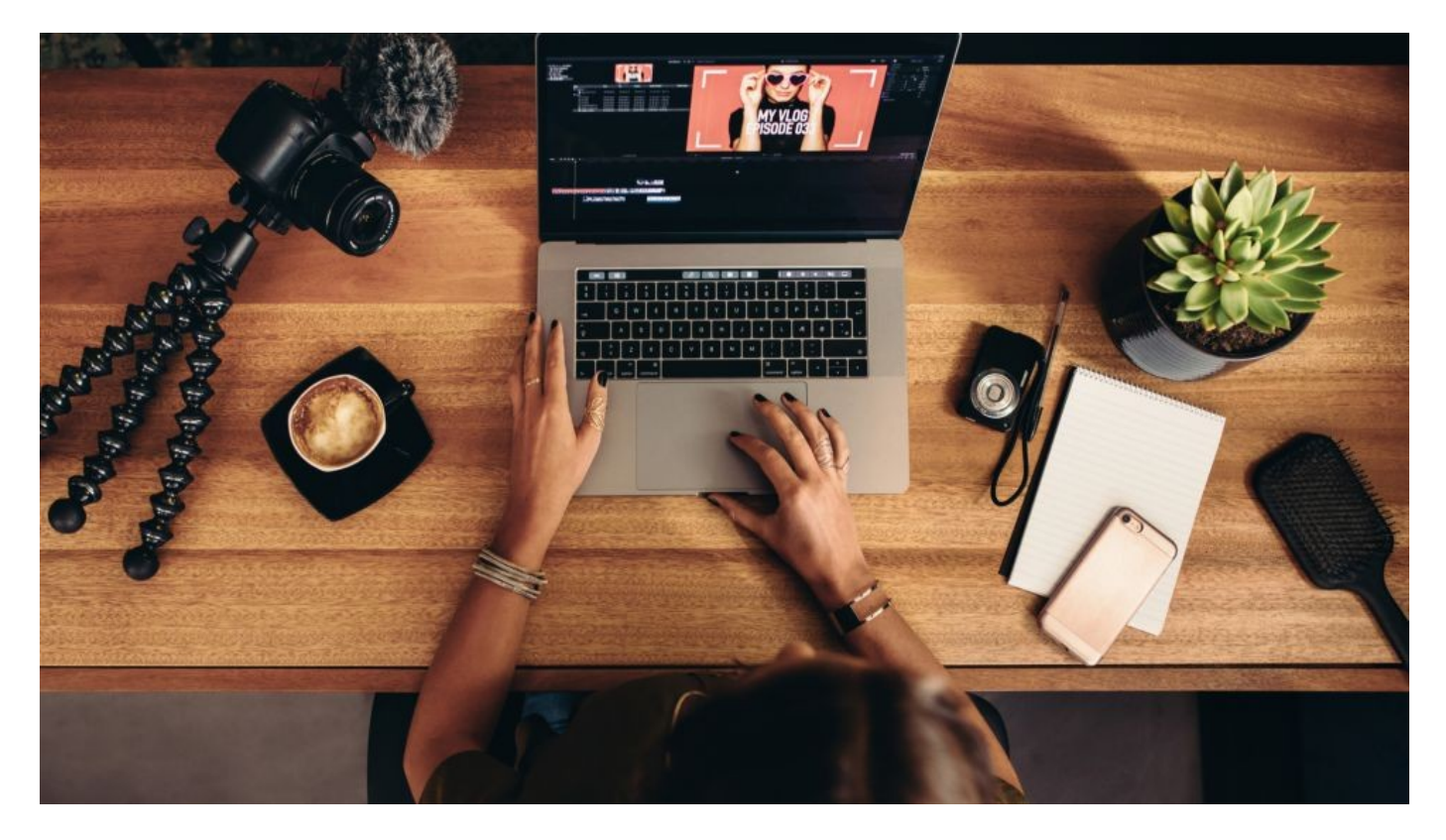

## **Video with reviews on choosing the best video editing software**

#### **Before you download or buy some video editing software, watch these reviews!**

#### **Justin Brown - Primal Video**

This excellent video is over 19 minutes long, but it is comprehensive, easy to understand, and Australian - and I happen to agree with the recommendations. The video is at<https://www.youtube.com/watch?v=TzBtaoxGeFg>

#### **Jack Cole - Top 3 Best Free Video Editing Software (2019)**

This young American dude might seem a little bit unprofessional at first glance, but he is pretty good. This video goes for just over 10 minutes, and generally agrees with the reviews seen in Justin Brown's video above. The video can be viewed a[t https://www.youtube.com/watch?v=CgqMwiLw8ms](https://www.youtube.com/watch?v=CgqMwiLw8ms)

### **Disclaimer and Software Recommendation:**

I actually researched video software a few years ago and purchased CyberLink PowerDirector. I found it easy to use, and it did everything I wanted it to, and there were a whole swathe of tutorials on YouTube on how to use it. The prices was only about \$80 which I thought was a bargain!

However, after watching the videos above, I decided to try DaVinci Resolve, and that is my recommendation. It is comprehensive, it is professional, and it is FREE!!!

In the BBCC we have different people using different cameras, different computers, different phones, different editing software, and different AV software, but wouldn't it be good if we all had the same movie editing software?

So if you are interested in movie editing, download DaVinci Resolve and use it. Let's make it the BBCC default movie editing software!

# **DaVinci Resolve**

Below are some video links that show how to edit with DaVinci Resolve. If you go to YouTube and search for DaVinci Resolve tutorials, you will find literally hundreds! These are just a few, and not necessarily the best. Share if you find really good ones!

#### **Jack Cole - How To Edit with DaVinci Resolve**

This video will no appeal to everyone, but it does show how to cut videos, re-arrange them, join them together, add titles, add transitions, and add special effects using DaVinci Resolve. It goes for about 11 minutes and you can view it a[t https://www.youtube.com/watch?v=mTBGaOgMSAQ](https://www.youtube.com/watch?v=mTBGaOgMSAQ)

#### **Explaining Computers - DaVinci Resolve Free Video Editor review**

This video runs for almost 16 minutes and is over 4 years old now, and actually reviews DaVinci Resolve 12 instead of the current version 16, but it still gives you a good overview and includes how to download the program. The review is at<https://www.youtube.com/watch?v=SWCqMgBIhYQ>

#### **Casey Faris - Resolve 16: The Ultimate Crash Course - DaVinci Resolve Basic Training - 53 minutes**

This is a longer training video which can be found at<https://www.youtube.com/watch?v=gCyczNNk0J8> and it assumes that you have done some video editing before. I have, and I still found this way too fast for me to keep up with, but others might not be as slow as me.

# **More Video Links**

### **File Types and Formats**

<https://www.youtube.com/watch?v=yY1IQUuQBME> Video formats - which one to export? (3 mins) <https://www.youtube.com/watch?v=hvgxn8v--8Q> Video File Formats - MP4, MOV, MKV (6m 20s) <https://www.youtube.com/watch?v=XvoW-bwIeyY> Video Formats, Codecs and Containers (12m 29s)

# **Storyboarding**

[https://www.youtube.com/watch?v=dnlQN\\_L5HC0](https://www.youtube.com/watch?v=dnlQN_L5HC0) Olga talks about storyboarding (5m 14s) [https://www.youtube.com/watch?v=ux\\_Em1lVsjI](https://www.youtube.com/watch?v=ux_Em1lVsjI) Storyboarding for people who can't draw - good (6m 31s) <https://www.youtube.com/watch?v=NPrkxj2MyZI> Very comprehensive (13m 35s) <https://www.youtube.com/watch?v=-578C3gFepU> Really excellent (13 minutes and 52 seconds) <https://www.youtube.com/watch?v=PKqIh8eB7qw> Storyboard side by side with film - excellent (4m 36s) <https://www.youtube.com/watch?v=urKQ1b7rb2A> Storyboard comparison from Breaking Bad (4m 57s)

### **Shot Listing**

<https://www.youtube.com/watch?v=IhXMpBk3GDA> Shotlist - similar to storyboarding but less visual (12m 4s)

## **More DaVinci Resolve tutorials**

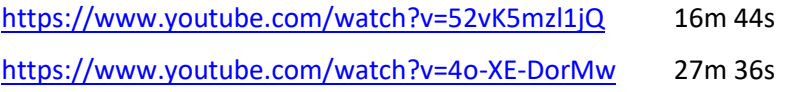

## **Taking videos with your smart phone**

<https://www.youtube.com/watch?v=5KH9C2-F4Dc> - 8m 34s - really good

# **Types of shots used in movie making**

<https://www.youtube.com/watch?v=wU3gJd8BGBo> 10m 50s - really good

### **In Camera Transitions**

<https://www.youtube.com/watch?v=458I2hkaqjk> 16m 48s - but absolutely fascinating!

### **5 ways to instantly make better videos**

https://www.youtube.com/watch?v=vjtt-bMonpc 11m 7s - also very good

# **In Conclusion**

## **So what do you do now?**

1. Decide on a project. It could be "Birds visiting your Bird Bath", or "Flowers in my Garden", or "A Visual Tour of My House" - something you can do in lockdown.

2. Grab your camera and / or phone and check out the video settings, and read your manual to make sure that everything is good to go.

3. Go and take a whole lot of clips that will enable you to tell the story of your project. For the moment there is no need to storyboard or shot list, or hire actors, or write a script. Keep it simple.

4. Download all the video clips to your computer.

5. Download DaVinci Resolve by going to<https://www.blackmagicdesign.com/products/davinciresolve/> and clicking on the "Download" button.

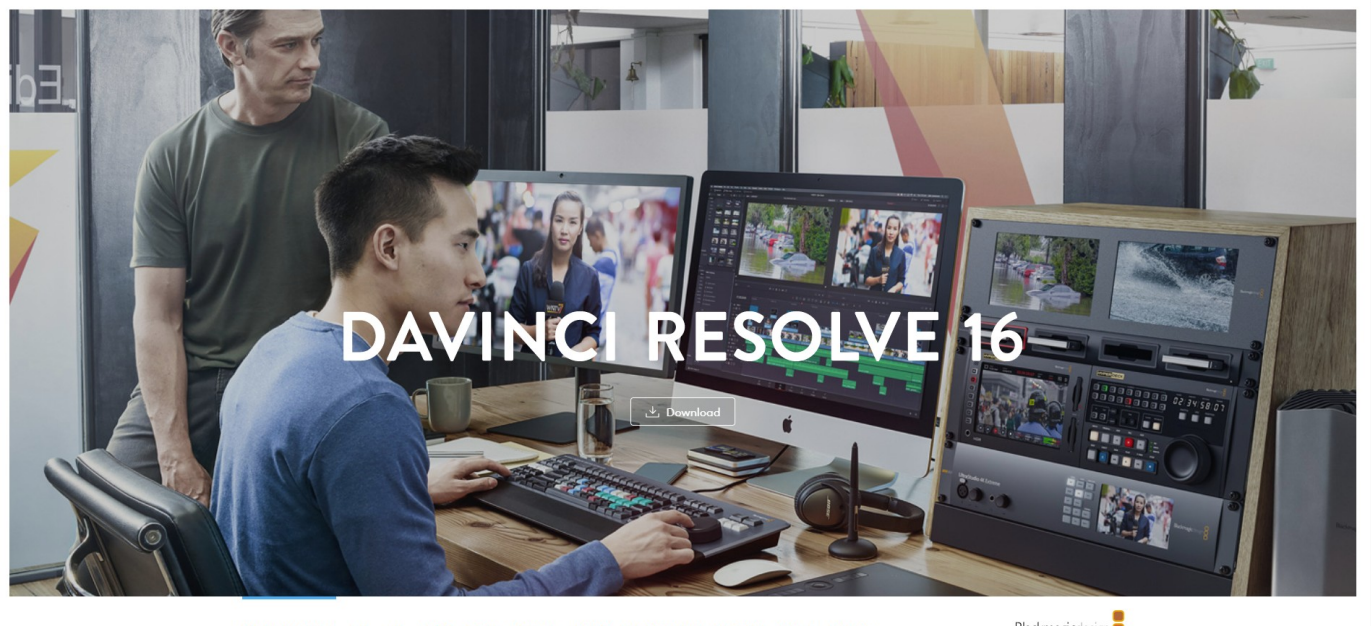

DAVINCIRESOLVE 16 CUT EDIT FUSION COLOR FAIRLIGHT MEDIA COLLABORATION KEYBOARD PANELS TRAINING

Blackmagicdesign

6. When the following screen comes up, click the appropriate button for your system on the left side of the screen, fill in your details, answer the questions asked as well as you are able, and eventually download and install DaVinci Resolve.

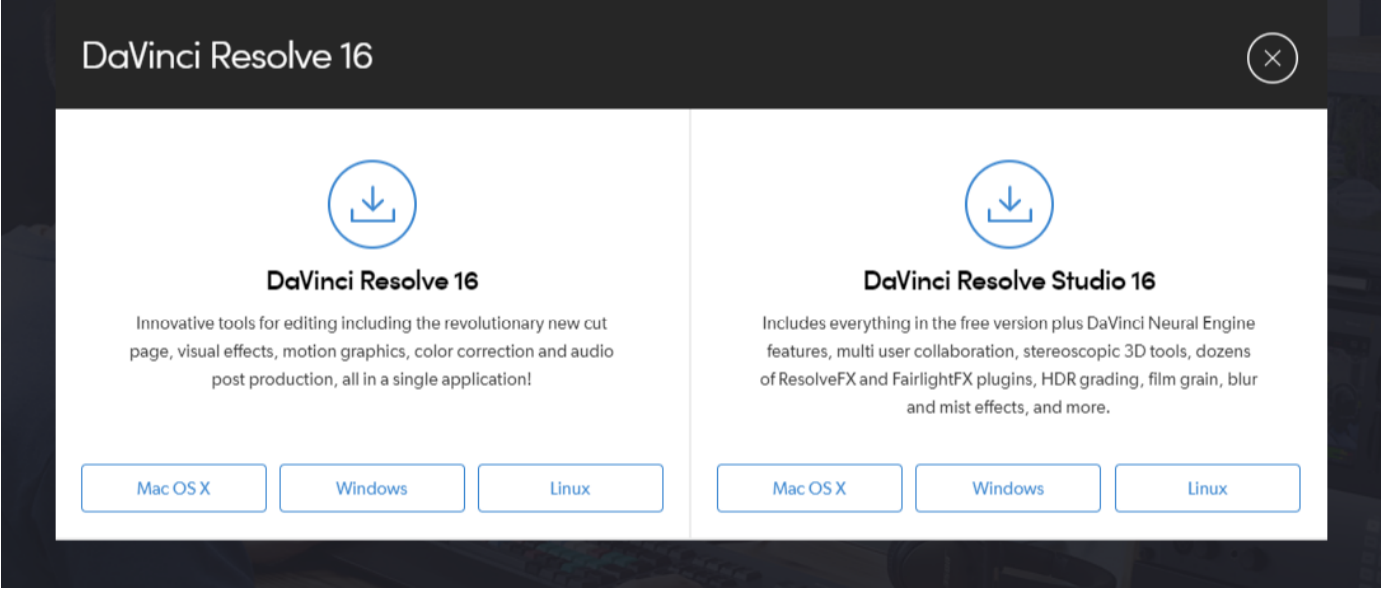

- 7. Take another look at the DaVinci Resolve tutorials contained in this workshop, or found elsewhere on YouTube.
- 8. Open up DaVinci Resolve and import your videos into it, and put together your short film.
- 9. Add some music and sound effects if necessary treat it like you are producing an AV they need music!
- 10. Save your project, export your movie as say, an MP4.

You are now a movie maker!

**Errors:** if you find any errors, typos, dead links etc in this document, please send an email to the following address - [brett@bayandbasincameraclub.org.au](mailto:brett@bayandbasincameraclub.org.au) - giving details of the problem, and I will amend the document as required.